# Documentação - Alteração de Data de Abertura Real da Ordem

## <span id="page-0-0"></span>Objetivo

Permitir alterar a Data de Abertura Real da Ordem para que os apontamentos possam ser feitos com base nessa data.

### <span id="page-0-1"></span>Tópicos Abordados

√ Implementações no Módulo de Manufatura

## <span id="page-0-2"></span>Índice

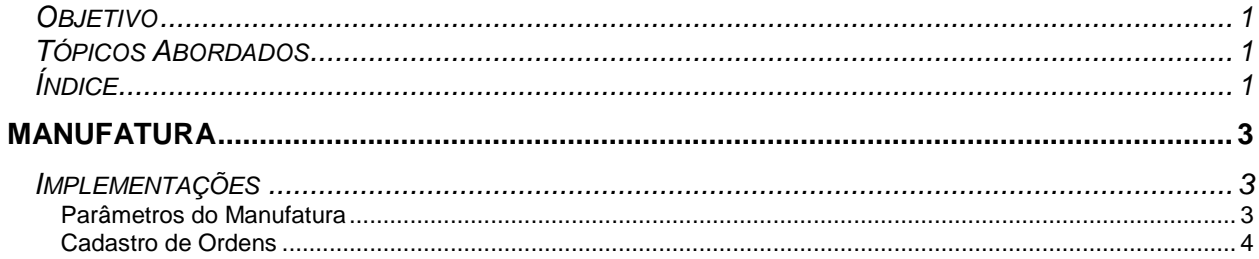

# <span id="page-2-0"></span>**Manufatura**

### <span id="page-2-1"></span>*Implementações*

#### <span id="page-2-2"></span>**Parâmetros do Manufatura**

Para que a tela que permitirá a alteração da Data de Abertura Real da Ordem não fique sendo exibida toda hora, será necessário ativar essa opção dentro dos Parâmetros do Manufatura.

Verificar o Parâmetro "Permite Alterar Data de Abertura Real da Ordem" dentro da Manutenção da Ordem.

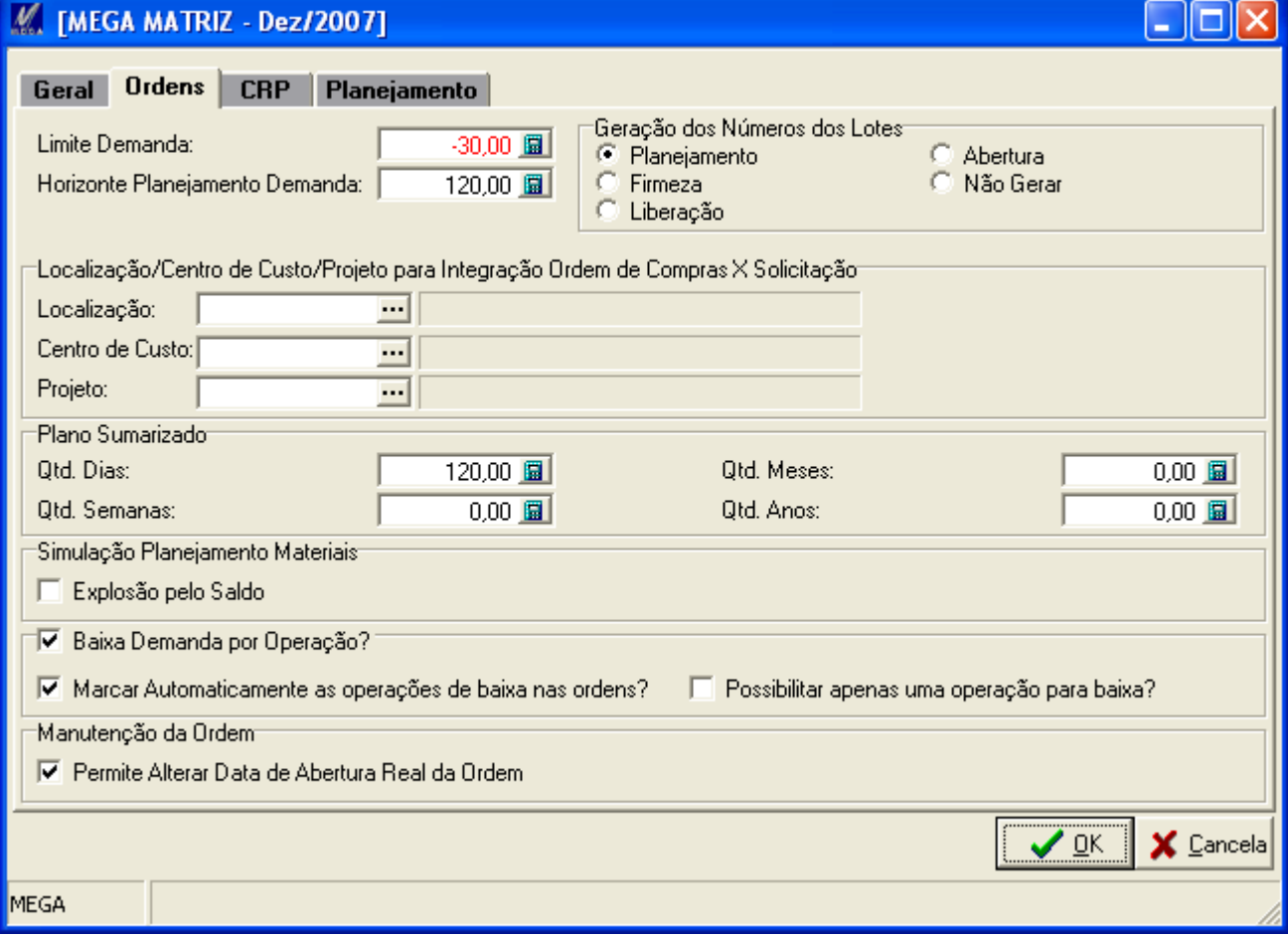

#### <span id="page-3-0"></span>**Cadastro de Ordens**

Dentro do Cadastro de Ordens, ao realizar o processo de Abertura, uma nova tela será exibida para permitir a alteração da data de abertura real da Ordem.

Primeiramente será exibida a mensagem para confirma de Abertura de Ordens Simples:

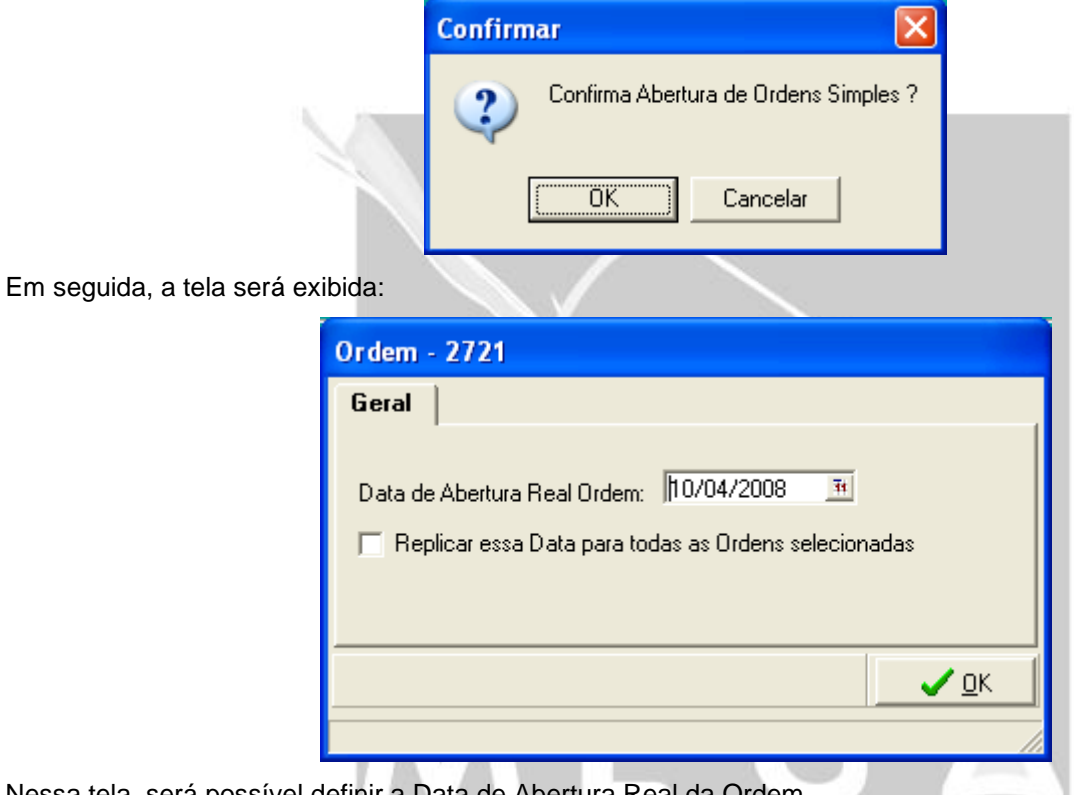

Nessa tela, será possível definir a Data de Abertura Real da Ordem.

- *Se existirem várias Ordens sendo abertas ao mesmo tempo aonde todas devam ter a mesma Data de Abertura Real, é possível marcar a opção "Replicar essa Data para todas as Ordens selecionadas", com isso, a tela não será mais exibida e todas as ordens terão a mesma data de abertura real.*
- *Caso a opção "Replicar essa Data para todas as Ordens selecionadas" não seja marcada, para cada Ordem a ser aberta, essa tela será exibida.*

 $\overrightarrow{a}$  Vale lembrar que essa opção não está disponível para a Abertura de Ordens em massa.

ed Para Abertura de Ordens de Origem Fixa (Ordens pertencentes a um Conjunto) sempre que for alterada a Data da Ordem Principal (Ordem Pai), a Data das Ordens Filhas serão alteradas também.